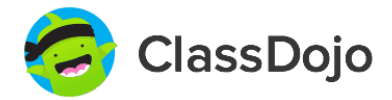

**Memories** 

 $+4,$ 

View all

**A** v **A** ClassDojo

This year

**Daily Report** 

**Next event** 

Courtney Mille

2pts Homework comp<br>Nov 9 by Mrs. Warren pt Growth mindset Nov 9 by Mrs. Warrer pt Gratitude .<br>Nov 9 bv Mrs. Warrer

See More

 $\mathbf{o}$ 

**Total Points** 

z

## ClassDojo Family Account Overview

**Families can connect using their computer, or any iOS or Android device.**

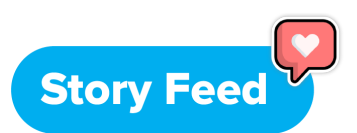

- ★ A family's story feed includes Class Story, School Story, and Portfolio posts for each kid in their family with a ClassDojo account.
- ★ A single account lets families stay connected to multiple classes and kids in different schools.

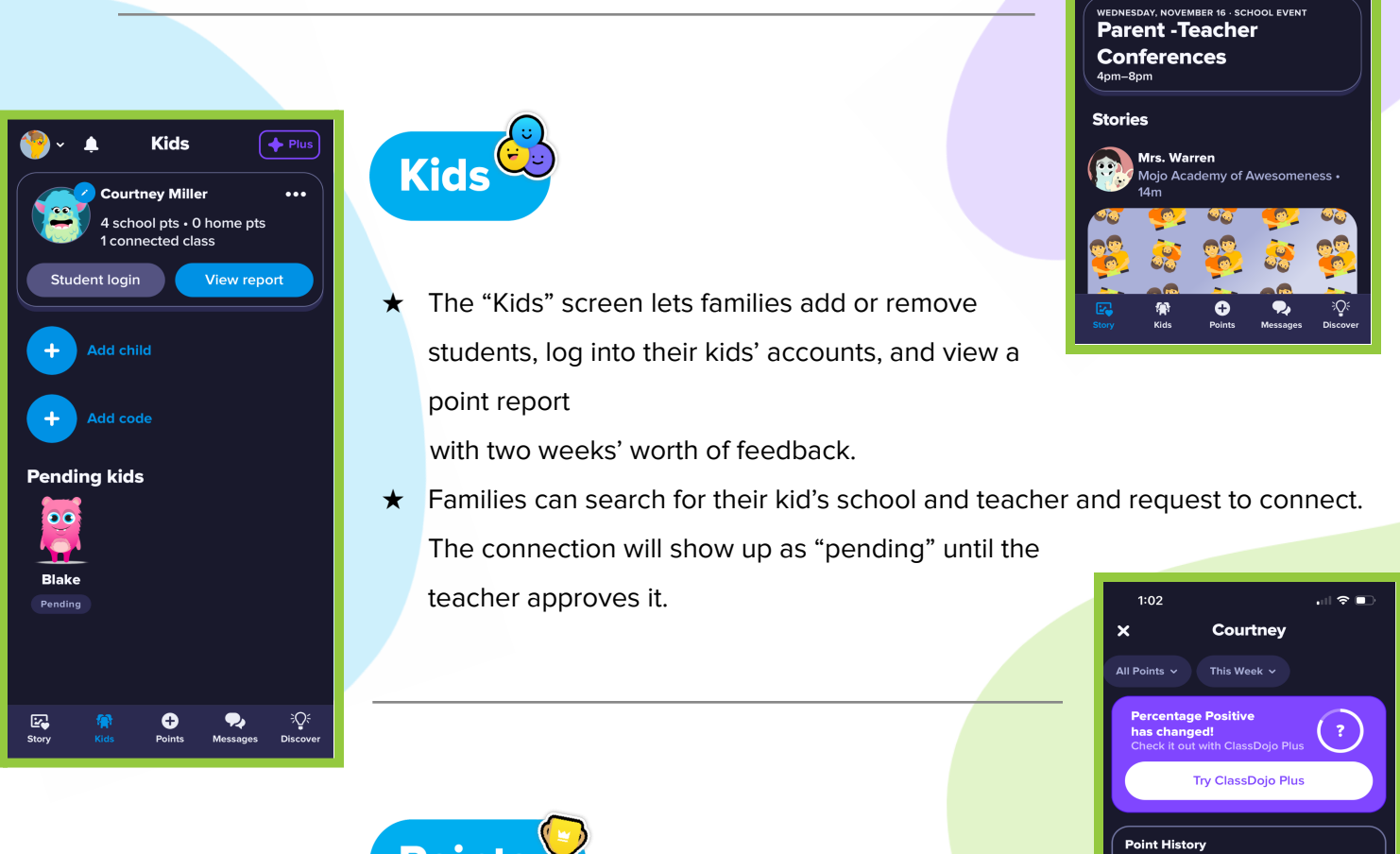

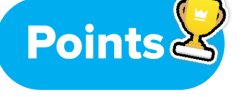

- **★** Families can see the last two weeks of their kids' feedback points. If they choose to subscribe to **ClassDojo Plus**, they can see their kids' all-time point history.
- $\star$  Families can see points for each class their kids are in, or for individual classes, by clicking on the drop-down menu at the top of the screen.

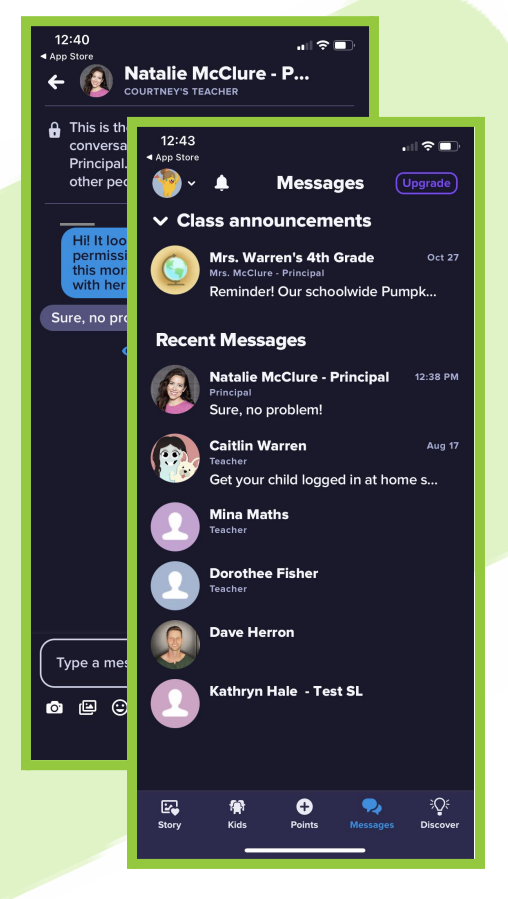

**Discover** 

## **Messages**

- $\star$  Families get a notification when you send them a message. They can read it and reply using the Messages tab.
- ★ With instant translation into 35+ languages, families automatically receive messages in their preferred language.
- **★ By subscribing to ClassDojo Plus, families have the option to send** urgent messages and see when a teacher has read their message.

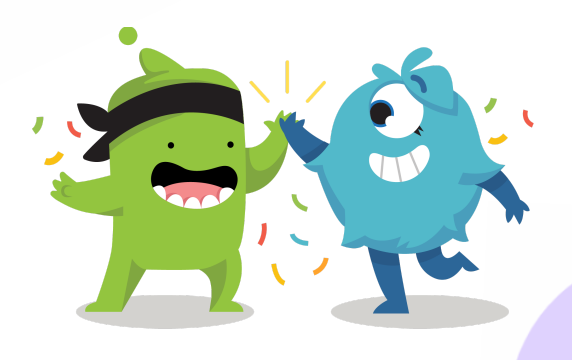

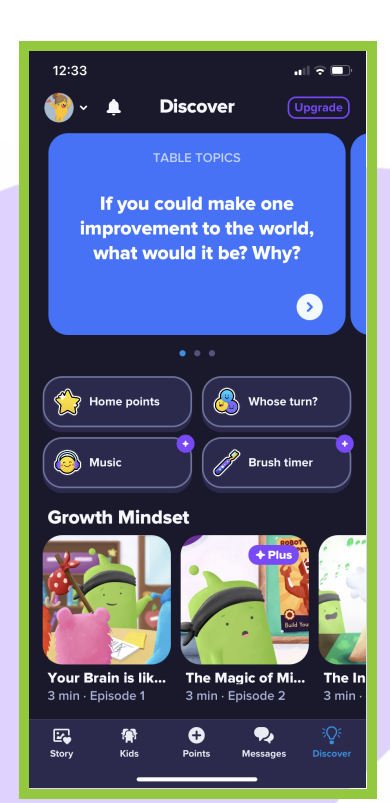

★ The Discover screen lets families preview the extra material included with ClassDojo Plus. Subscribing gives families access to Big Ideas, ClassDojo's exclusive social-emotional learning series, points to use at home, and lots more.

## **When do families get notifications from ClassDojo?**

ClassDojo notifies families when they receive a private message or when a post is added to Class Story, School Story, or their child's Portfolio. If it's been a while since they logged in, family members will get a reminder to view their kids' feedback at the end of the week.

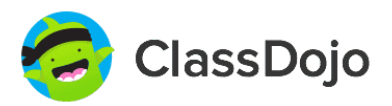